E-mailkrantje - Computerwerkgroep - 50-plus

# *DECEMBER' 2014*

## *Inhoud:*

*Tablets Installatie van een computer Te verwachten in februari Windows 8.1, PowerPoint, IPad Google weet meer dan je denkt.*

## **Tablets**

De lessen ' Gebruik van een tablet (Android)' zijn een groot succes, zo dat zelfs een tweede en een derde cursus werden ingericht. Momenteel staan er nog geïnteresseerden op de wachtlijst. We doen ons best om ook deze mensen van dienst te zijn. Zo gauw we lesgever en datum kennen, zullen ze gewaarschuwd worden.

In de cursus 'Gebruik van een IPad' van 19 januari 2015 is nog 1 plaats vrij. Een tweede cursus is gepland einde februari.

Voor alle cursussen aangekondigd in dit e-mailkrantje kan men zich inschrijven vanaf maandag 8 december op de gebruikelijke manier.

Zie "**Wat je moet weten"**

## Installatie van een computer (6 lessen)

De beste manier om een computer weer in topvorm te krijgen is om hem eens volledig opnieuw te installeren zodat alle overbodige software volledig verwijderd is uit het systeem. Om een goede indeling van de opgeslagen bestanden (documenten, muziek, film, …) mogelijk te maken is bovendien een indeling van de harde schijf (of schijven) zeer belangrijk. Het vergemakkelijkt niet alleen het terugvinden van de gemaakte documenten maar ook het maken van de absoluut noodzakelijke back-ups.

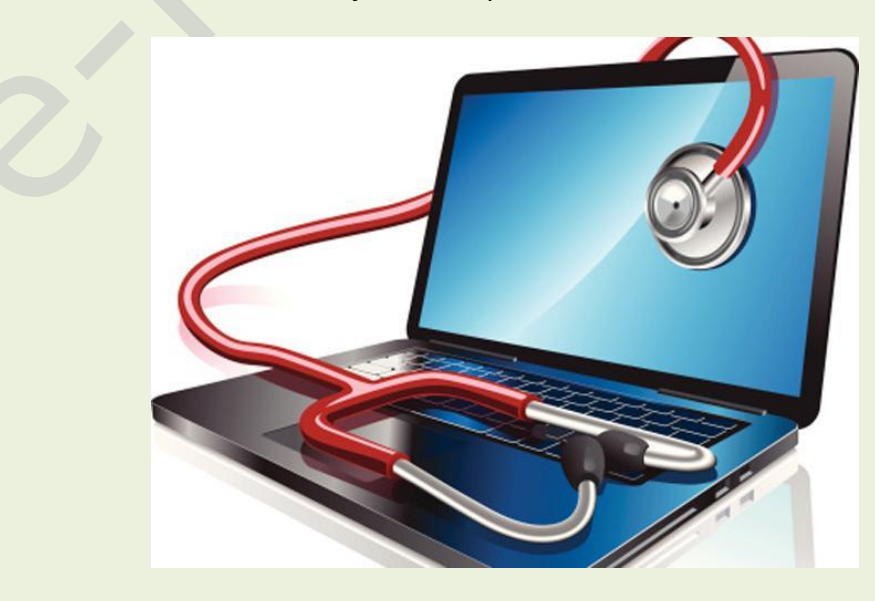

E-mailkrantje - Computerwerkgroep - 50-plus

Bij een standaardinstallatie worden veel te veel mappen en bestanden verborgen in de systeemschijf (C: ) zodat een aparte back-up haast onmogelijk wordt en bij het minste defect van de systeemschijf alle gegevens onherroepelijk verloren gaan.

### **Inhoud**

Iedere cursist heeft een computer ter beschikking om te installeren. Vanaf de versie Windows Vista is er praktisch niets veranderd aan de installatiemethode van Windows. Voor onze cursus hebben we Windows 7 en Windows 8 of 10 (Preview) ter beschikking om te installeren; wij bekijken de verschillen.

- De harde schijf wordt geformatteerd (volledig leeg gemaakt)
- Nadien maken we hierop een indeling in partities
- We installeren Windows 7 en nog enkele programma's
- Daarna maken we ook een dualbootsysteem door nog een tweede besturingssysteem (Windows 8 of 10) bij te plaatsen.

### **Voorkennis**

Deze cursus is duidelijk voor gevorderde computergebruikers. Van de cursisten wordt wel verwacht dat ze goed vertrouwd zijn met Windows en fatsoenlijk met een computer kunnen omgaan: het werken met de muis, toetsenbord, Windows Verkenner, mappen maken, enz....wordt

verondersteld gekend te zijn.

Beschikbare plaatsen: 5 *Dinsdagnamiddag 12, 19, 26 jan, 3, 10, 17 feb om 13.30 uur*  Lesgever: Albert

## Nog even dit!

### **Pinterest (1 les)**

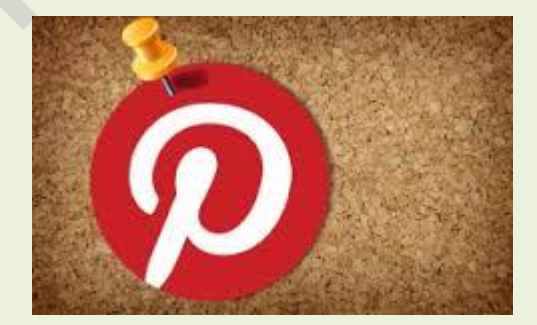

Als het woord Pinterest valt, zullen sommige mensen de wenkbrauwen fronsen en zeggen: Wat is dat? Anderen zeggen heel enthousiast: O, dat kennen we! **Voor de les van dinsdagavond 16 december om 19 uur zijn er nog twee plaatsen vrij.**

*Wie Pinterest niet kent, klikt [hier](http://www.pinterest.com/)*

E-mailkrantje - Computerwerkgroep - 50-plus

# Wat je moet weten

### **Voor inlichtingen over de inschrijvingen en betalingen kan je terecht aan het vrijetijdsloket:**

- Dienst vrije tijd, Balie Huis Schoofs, Dorpsstraat 11.
- telefonisch via: 011 491 900
- via e-mail: bij ['vrijetijdsloket@diepenbeek.be'](mailto:vrijetijdsloket@diepenbeek.be)

[karolien.peusens@diepenbeek.be](mailto:karolien.peusens@diepenbeek.be)

Een inschrijving is pas definitief na betaling van het verschuldigde bedrag.

### **Betaling**

De betaling dient te gebeuren binnen de 10 werkdagen na inschrijving. Betalen kan:

- Contant aan het vrijetijdsloket
- Via overschrijving op het rekeningnummer: BE49 0910-1269-1871 met de vermelding van de naam van de cursist en de cursus die men wenst te volgen.

**Plaats:** De computerlessen gaan door in het leslokaal van 't Fonteintje, Stationsstraat 9, Diepenbeek.

**Uren:** 

voormiddag van 9:00 tot 12:00 OF namiddag van 13:30 tot 16:30

### **Aantal deelnemers:**

minimum 5, maximum 10

**Prijs:** € 5 per les. Consumptie tijdens de pauze inbegrepen (volledige som voor de cursus te betalen bij inschrijving)

# Te verwachten in februari 2015

## Windows 8.1 (8 lessen)

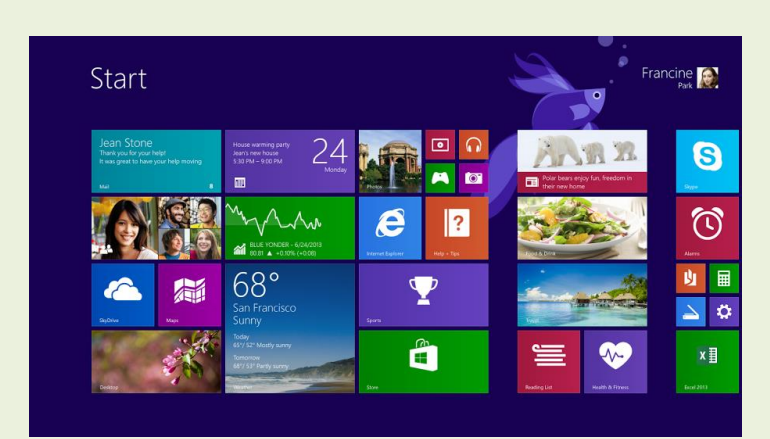

E-mailkrantje - Computerwerkgroep - 50-plus

Als je Windows 8.1 al eens aangezet en bekeken hebt, heb je gezien dat sommige zaken drastisch gewijzigd zijn en dat andere vrijwel gelijk gebleven zijn aan de versie waar je vroeger mee werkte.

In deze cursus maak je kennis met de nieuwe en vernieuwde programma's, apps en opties van Windows 8.1

### *Belangrijk:*

*Dit is geen basiscursus, maar is voor computergebruikers die al kunnen werken met Windows 7, Vista of XP en beschikken over basiskennis computervaardigheden zoals omgaan met de Windows Verkenner, mappen maken,* …

*Maandagnamiddag: 2, 9, 16, 23 feb, 2, 9, 23, 30 maart om 13.30 uur* **OF** *Maandagvoormiddag: 23, 30 mrt, 13, 20, 27 apr, 4, 11, 18 mei om 9 uur* Lesgever: Maria

## PowerPoint (10 lessen)

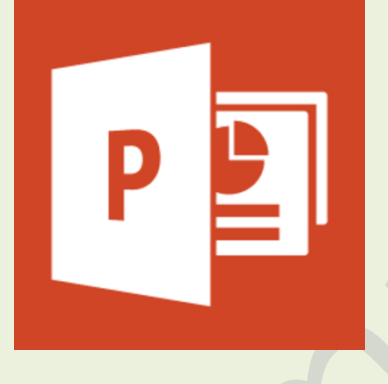

PowerPoint is een programma dat deel uitmaakt van Microsoft Office.

Het programma biedt de mogelijkheid **mooie, eenduidige presentaties** te maken. Gesproken woord, muziek en animaties kunnen ingevoegd worden. Hyperlinks kunnen naar andere presentatie of filmpjes verwijzen.

Denk maar aan een reportage van een vakantie, een feest. Wie kent niet de mooie presentaties die je per e-mail worden toegestuurd?

Na de cursus kan de cursist zelf een presentatie maken, bewerken en zichzelf verder ontwikkelen in het gebruik van PowerPoint

### **Voorkennis**

Van de cursisten wordt verwacht dat ze minstens vertrouwd zijn met Windows (het werken met de muis, toetsenbord, Windows Verkenner, enz.)

*Dinsdagvoormiddag 10, 17, 24 feb, 3, 10, 17, 24, 31 mrt, 7, 14 apr, start 9 uur* Lesgever: Jan

IPad (3 lessen)

Hoe handig is een tablet? Je wilt iets opzoeken maar vindt dat het opstarten van de computer te lang duurt? Gauw een foto nemen van een grappig moment? Een spelletje

E-mailkrantje - Computerwerkgroep - 50-plus

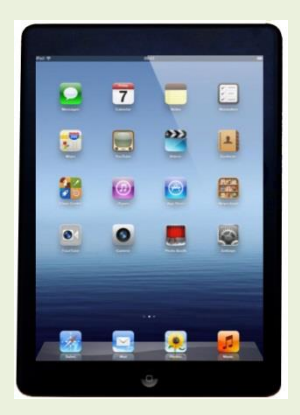

spelen? Even kijken wat er op Facebook verteld wordt? Wel, je neemt je tablet van de tafel en je begint er aan. Misschien zijn er wat problemen om het gebruik van de tablet onder de knie te krijgen. In 't Fonteintje wordt je de kans gegeven om de basis van het gebruik onder de knie te krijgen.

De cursisten moeten hun eigen iPad meebrengen. Let wel, dit is een cursus voor tablets met een iOS besturingssysteem zoals iPad (Apple, Mac), dus geen Android- of Windowssystemen zoals Asus, Samsung, enz...

*Woensdagvoormiddag 25 feb, 4 en 11 mrt om 9 uur* Lesgever: Ludo Stassen

# Google weet meer over je dan je denkt.

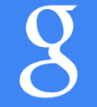

**1. Overal waar je bent geweest** <https://maps.google.com/locationhistory>

Gebruik je, net als ruim twee op drie smartphonegebruikers, een smartphone met het Androidbesturingssysteem, dan kan Google exact je locatie bepalen. Het kan jouw doen en laten ook visualiseren op een kaart, wat voor velen best even schrikken is.

Standaard gaat Google één maand terug in de tijd. Maar je kan zelf maanden of zelfs jaren teruggaan. Je kunt je route ook laten afspelen. Van sommige plaatsen zal je niet meteen herinneren dat je er geweest bent. De dienst werkt alleen als je met je Androidtelefoon ingelogd bent op je Google-account. Overigens is Google niet alleen met lokaliseren. In de nieuwste gebruikersvoorwaarden van Facebook staat bijvoorbeeld ook dat je steeds gevolgd kan worden.

### **2. Alles wat je hebt gezocht** <https://www.google.com/history/>

Elke zoekopdracht die je via Google uitvoert, wordt geregistreerd. Ook elke Google-advertentie waar je op hebt geklikt wordt bewaard. Je kunt die geschiedenis bekijken. Google geeft wel de melding dat je de enige bent die dit kan bekijken. Bovendien kan je, net als bij je locatie, deze dienst uitschakelen. Er bestaat overigens ook een aparte Youtube-geschiedenis. [\(https://www.youtube.com/my\\_search\\_history\)](https://www.youtube.com/my_search_history)

### **3. Alle apps die je Google-data benaderen**

<https://security.google.com/settings/security/permissions>

Deze accountpagina biedt een lijst van alle apps die op de een of andere manier toegang hebben tot je Googledata. Je kunt de toegang telkens ook intrekken.

#### **4. Alle Google-data**

<https://www.google.com/takeout>

Google heeft perfect en uniform zicht op alle data die via zijn diensten worden gecreëerd en bewaard. Meer zelfs: je kunt alle data uit Google exporteren. Hieronder bookmarks, e-mails, contacten, drivefiles, profielinfo, foto's en zelfs je Youtube-video's.

#### **Bron: ZDNet**